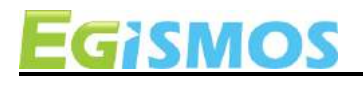

# **USB TTL Tool for LDK**

#### **Introduction**

The LDK(Laser Distance measure Kit) implements like a Human Interface Device (HID) class USB device. Software applications in most operation systems that can easily read data from HID class devices without customize drivers. This makes it simple to create software that interface to the LDK from Window or Linux. The typical UART output uses a serial RS232 with standard communication transmission protocol, which is the most common configuration for PC serial communications today. The common line speed has a Baud Rate of 9600.

For Blue tooth version, it connects to USB through another Bluetooth module like P2P for communication. Through Bluetooth to USB TTL tool, it can be achieved the communication between OS(Operating System) and LDK.

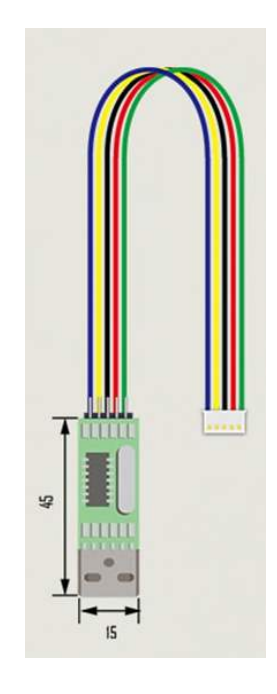

$$
Fig. 1
$$

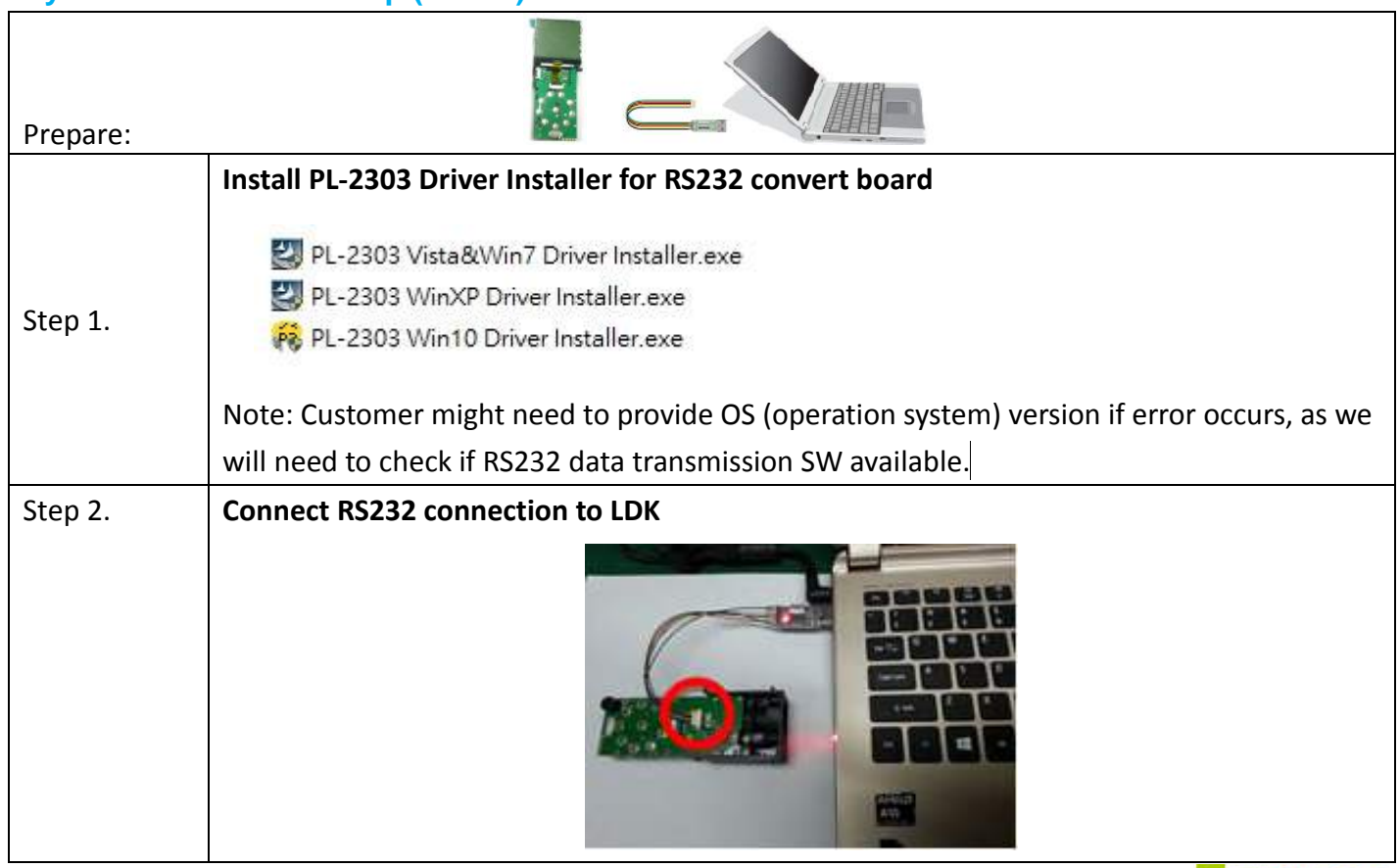

## **System Installation Setup (Rs232)**

:GiSMOS www.egismos.com tel:+1-360-3893347 sales@egismos.com

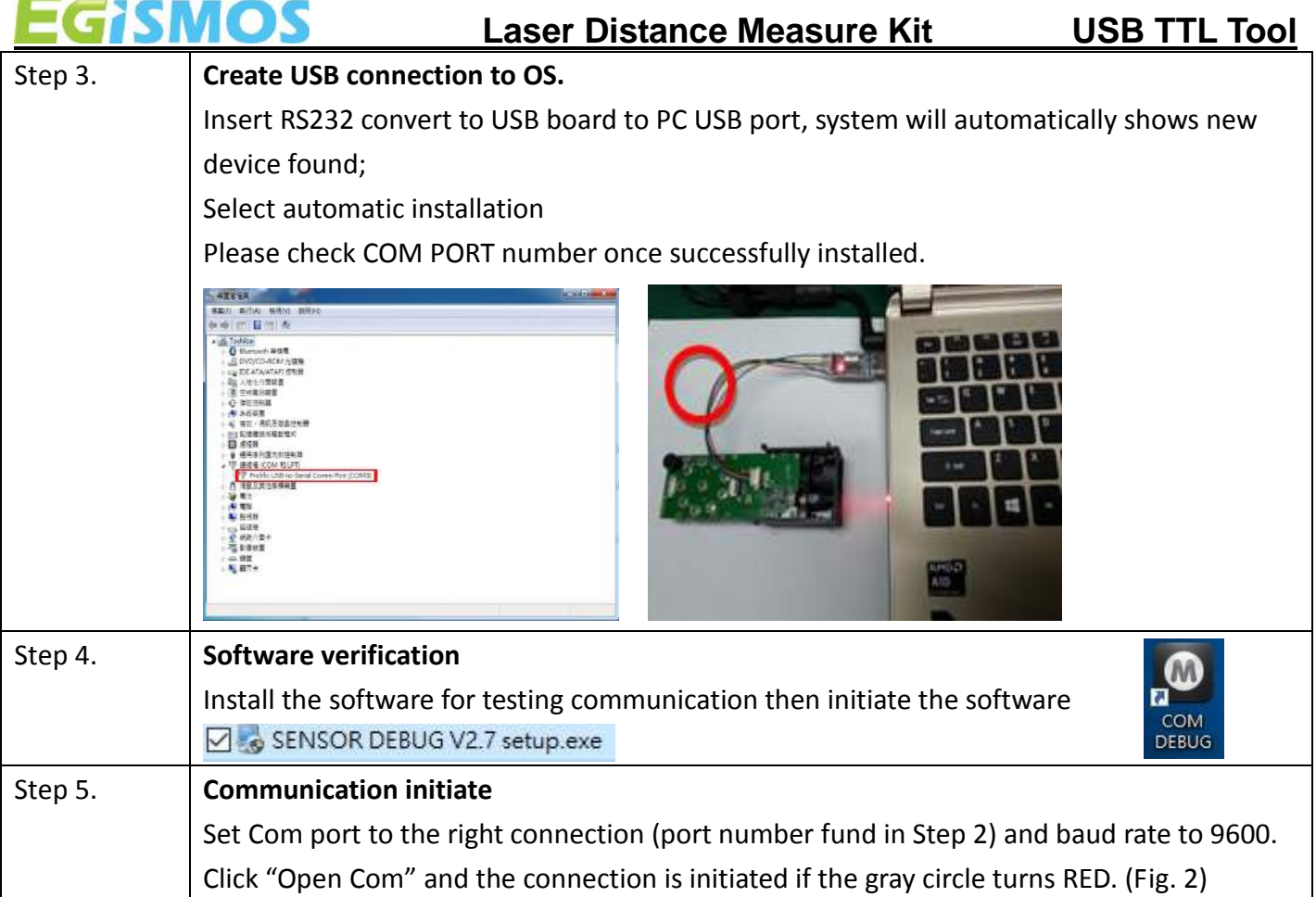

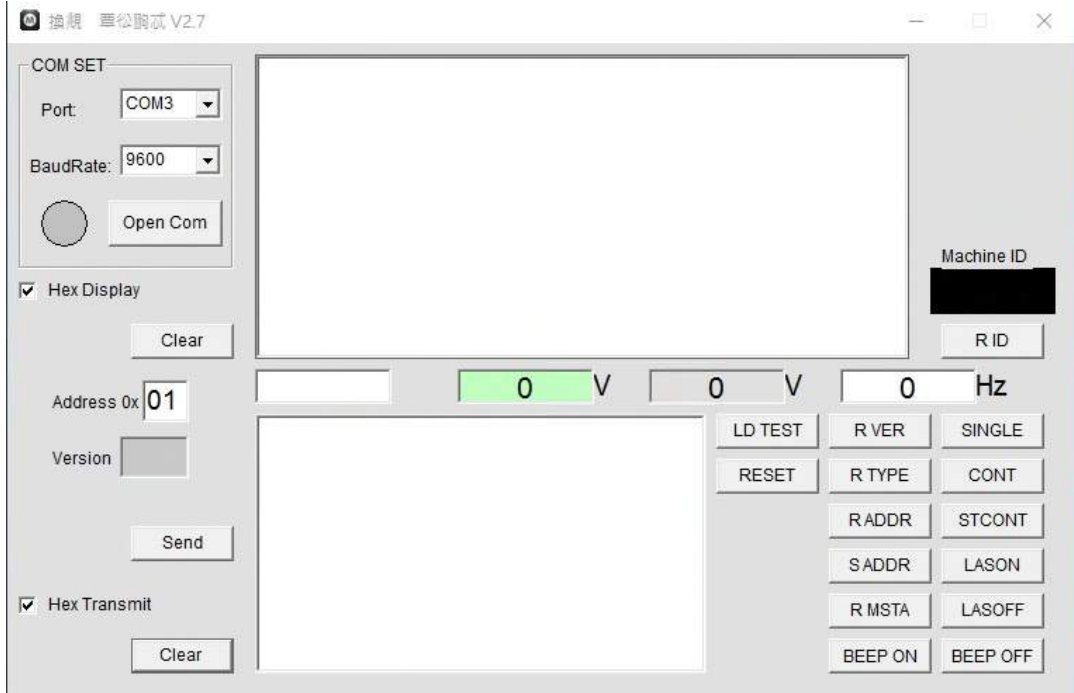

**Fig. 2**

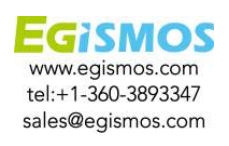

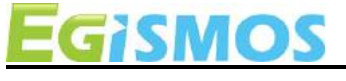

**System Installation Setup (Bluetooth)**

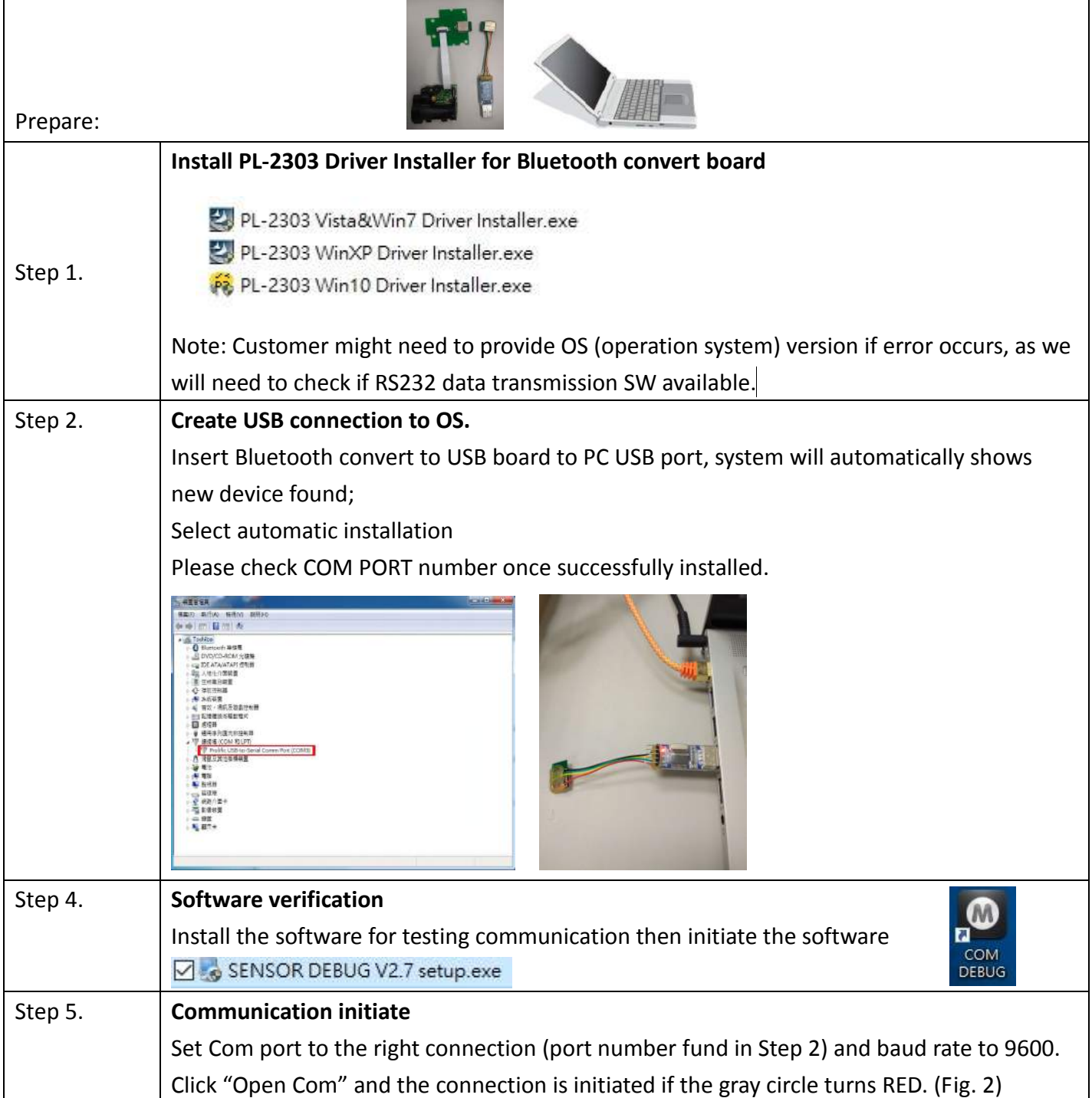

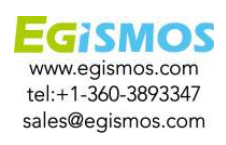

## **Laser Distance Measure Kit USB TTL Tool**

#### **Basic commands**

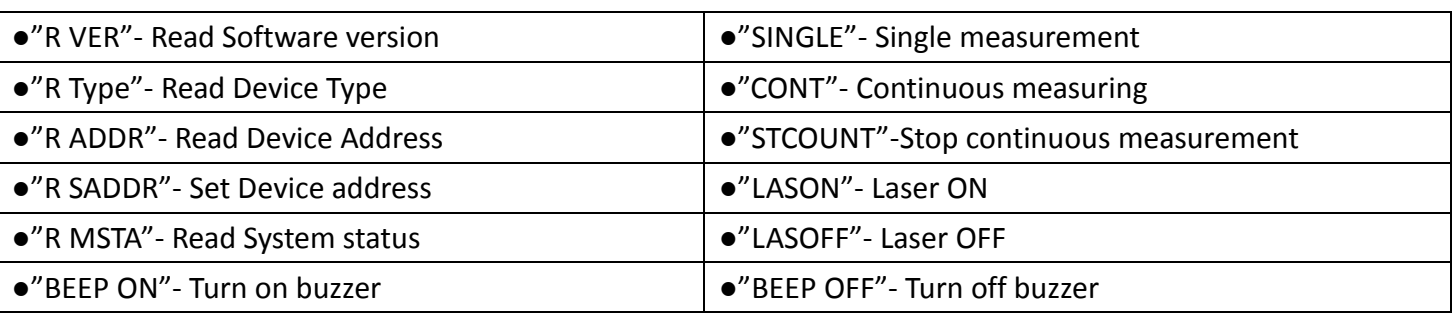

### **Notice**

- 1. User should always remember to turn OFF the power of the LDK when the measurement is complete, as keeping the power on might reduce the life-time of the Laser and of the light receiving element inside the LDK.
- 2. Resistors of a few hundred Ohm are preferentially added between the pins UART Rx, UART Tx and the user's MCU in order to limit the voltage discrepancy between the two systems that would lead to current loss.
- 3. Please make sure the USB output current is sufficient for LDK Start Current.
- 4. USB TTL Tool images:

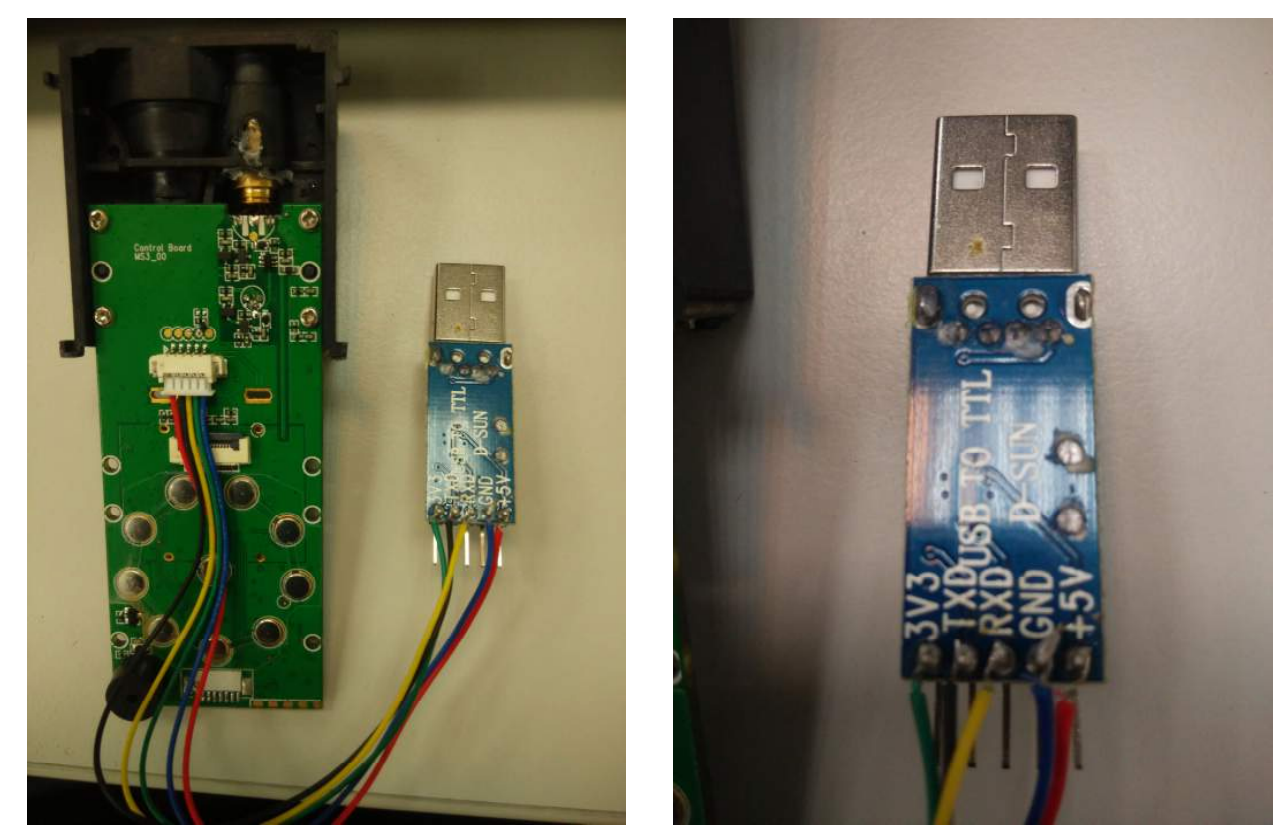

RS232 cable for Model 1(RS232)

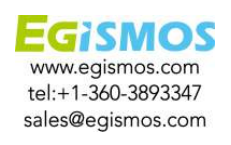

Dcc no: EG-QS-T-PM-ST-0051 Form no: EG-QR-T-QA-0003 Date: 2016.09.20

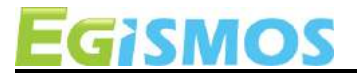

## **Laser Distance Measure Kit USB TTL Tool**

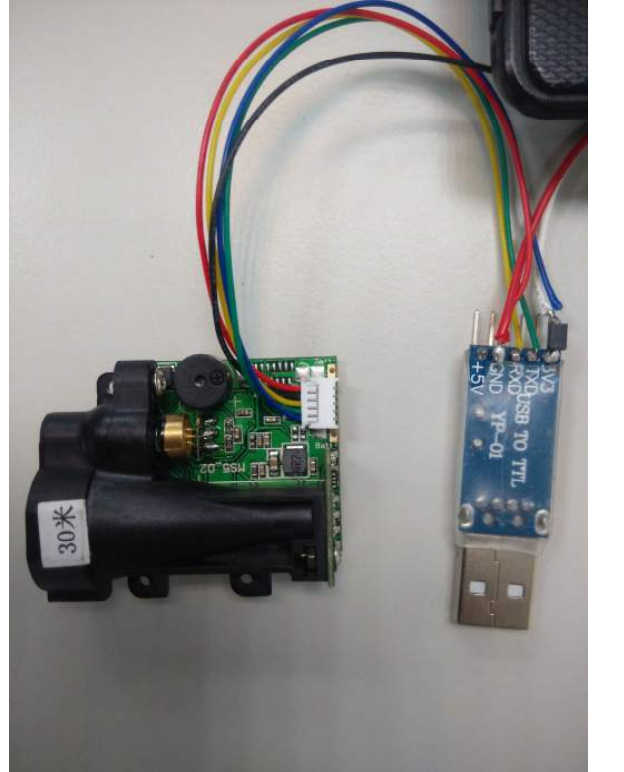

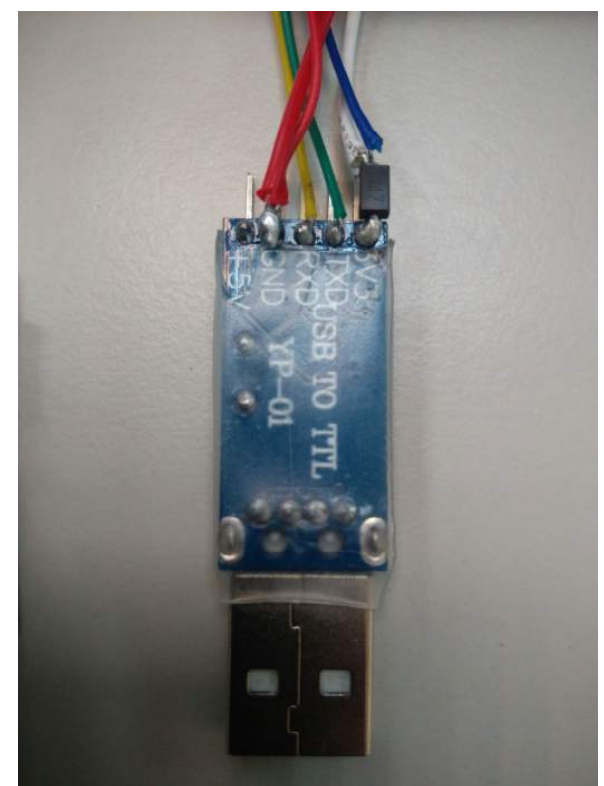

RS232 cable for Model 2(RS232)

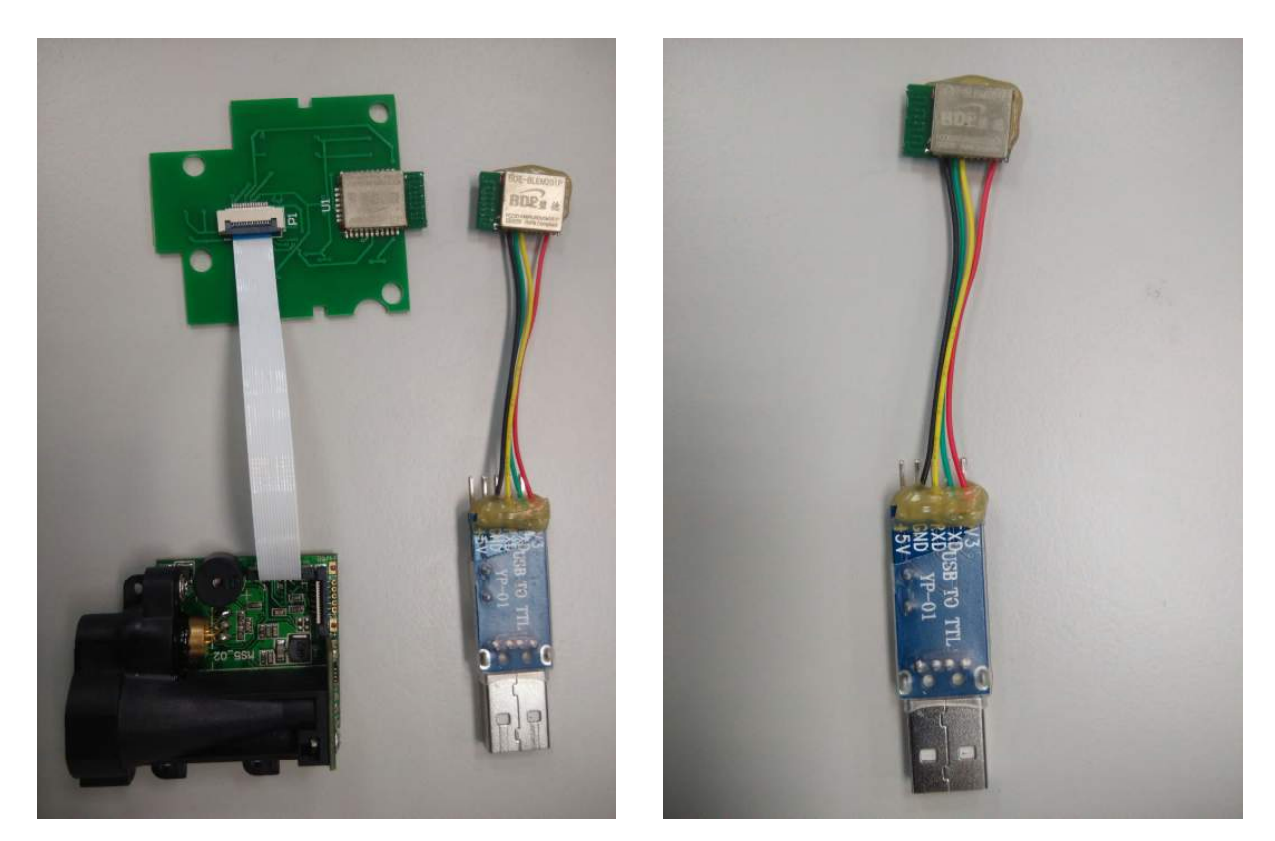

BT cable for Model 2(BT)

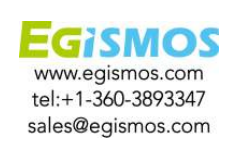